## H5P

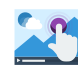

**Interactive Video:** (Video interactivo) - Un tipo de contido de vídeo interactivo que

lle permite ao profesorado engadir preguntas de opción múltiple e preguntas de encher o oco, texto emerxente e outros tipos de interaccións aos seus vídeos usandosolamente unha navegador web. Quizá A aplicación máis potente e interesante.

<https://h5p.org/interactive-video>

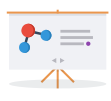

**Course Presentation:** (Presentación de curso) - Un tipo de contido de presentación que lle permite ao docente engadir interaccións de opción múltiple, encher os ocos, textos e outros tipos ás súas presentacións.

<https://h5p.org/tutorial-course-presentation>

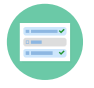

**Multiple choice: (Opción Múltiple)** - Un tipo de pregunta que lle permite aos docentes o crear retos onde o alumnado debe identificar unha ou máis opcións correctas. (En Moodle existe a actividade de cuestionario que é similar a esta) <https://h5p.org/tutorial-multichoice-question>

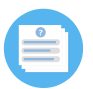

**[Question Set](https://h5p.org/question-set)** (Conxunto de preguntas) - Un tipo de pregunta que lle permite aos creativos o crear exames. Están soportados moitos tipos de preguntas como opción múltiple, encher os ocos, arrastrar as palabras, marcar as palabras e arrastrar e soltar regular <https://h5p.org/tutorial-question-set>

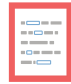

**Fill in the blanks: (LLenar los huecos)** - Un tipo de pregunta que lle permite aos docentes o crear preguntas para encher os ocos, tamén coñecidas como exames cloze. <https://h5p.org/tutorial-fill-in-the-blanks>

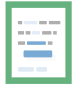

**Drag the words:** (Arrastrar as Palabras) - Un tipo de pregunta que lle permite aos docentes o crear retos baseados en texto onde os alumnos deben arrastrar e soltar palabras cara a ocos en oracións. Excelente para adestramento en idiomas.

<https://h5p.org/documentation/content-author-guide/tutorials-for-authors/drag-the-words>

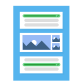

**Colunm** Un tipo de contido gratuíto baseado en HTML5 que permite aos usuarios engadir varias opcións, encher espazos en branco, textos e outros tipos de interaccións e agrupalos nun deseño de columna.

## <https://h5p.org/tutorial-column>

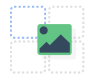

**Drag and Drop:** (Arrastrar e Soltar) - Un tipo de pregunta de arrastrar e soltar que permite crear moitas formas de arrastrar e soltar.

<https://h5p.org/tutorial-drag-and-drop-question>

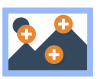

**Image hotspots: Un tipo de contido que lle permite aos docentes engadir puntos-quentes a imaxes. Os puntos quentes poden revelar textos, imaxes e vídeos cando se seleccionan..** <https://h5p.org/tutorial-image-hotspots>

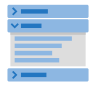

**Accordion**: O tipo de contido Acordeón permite aos usuarios engadir acordeóns accesibles aos seus sitios. O acordeón é totalmente sensible e funciona moi ben en pantallas máis pequenas e en escritorios.

<https://h5p.org/tutorial-accordion>

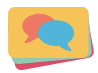

**Dialog Cards.** Un tipo de contido baseado en HTML5 gratuíto que permite aos autores crear excelentes recursos de aprendizaxe de idiomas con H5P en sistemas de publicación como Canvas, Brightspace, Blackboard, Moodle e WordPress.

<https://h5p.org/tutorial-accordion>

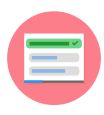

**Single Choice:** (Conxunto de pregunta única) - Un tipo de contido que permite aos docentes o crear exames simples e suaves que consisten de preguntas de opción única. (En Moodle existe a actividade de cuestionario que é similar a esta)

<https://h5p.org/documentation/content-author-guide/tutorials-for-authors/single-choice-set>

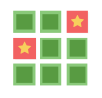

**Memory**: O tipo de contido do xogo de memoria permite aos autores engadir as súas propias imaxes (e texto opcional) a un xogo de memoria. Para xogar, os usuarios buscan pares de imaxes, que amosarán unha mensaxe de texto especificada unha vez que se atopou un par coincidente. <https://h5p.org/documentation/content-author-guide/tutorials-for-authors/memory-game>

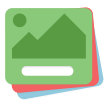

**Flashcards**: As flashcards a miúdo son usadas na aprendizaxe de idiomas para practicar palabras e expresións. As flashcards tamén poden usarse para presentar problemas matemáticos opara axudarlle aos estudantes para lembrar feitos como datas históricas, fórmulas ou nomes. <https://h5p.org/tutorial-flashcards>

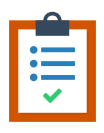

**Documentation Tool**: Na ferramenta Documentación pódese usar para crear asistentes de formularios e emitir un documento cando o usuario chegue ao final do asistente. A ferramenta de documentación é totalmente sensible e funciona moi ben en pantallas máis pequenas e no escritorio <https://h5p.org/tutorial-documentation-tool>

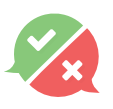

**True/False Question:** Unha enquisa True / False adoita empregarse en enquisas e consiste nunha afirmación que esixe unha resposta verdadeira ou falsa. Como alternativa, podes cambiar as respostas a Si / Non, Aceptar / Desacordo, etc.

<https://h5p.org/tutorial-true-false>

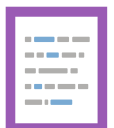

**Mark the words: (Marque las Palabras)** - Un tipo de pregunta que le permite a los docentes el crear retos en donde el alumnado debe marcar palabras en un texto dado. <https://h5p.org/documentation/content-author-guide/tutorials-for-authors/mark-the-words>

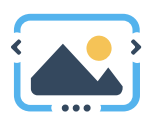

**Image Slider** pódese usar para presentar imaxes dun xeito atractivo. As imaxes aparecen nun carrusel con frechas de navegación a cada lado

<https://h5p.org/tutorial-image-slider>

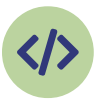

**Iframe Embedder**: facilita a creación dun H5P de aplicacións JavaScript xa existentes. Esta biblioteca admite:

Inserción externa mediante un URL (compatible co editor)

 Inserción interna, é dicir, hai que crear e cargar un H5P. O H5P debe conter todos os recursos relevantes (html, javascript, css, etc.)

<https://h5p.org/iframe-embedder>

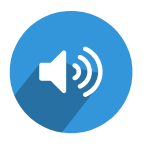

**Audio**: Podes subir un audio e reproducilo

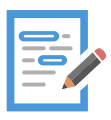

**Essay**: No texto que os alumnos crearon buscarase por palabras clave definidas por un autor previamente. <https://h5p.org/tutorial-essay>

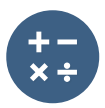

**Arithmetic Quiz**: Crea probas aritméticas para probar os coñecementos do alumno en Operacións Aritméticas Básicas ou en Ecuacións Lineais. O autor elixe o número de preguntas e o tipo mentres as preguntas se xeran automaticamente.

<https://h5p.org/tutorial-arithmetic-quiz>

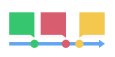

**Timeline: (Línea de tempo)** - O tipo de contido da liña de tempo permítelle situar unha secuencia de eventos en orde cronolóxica. Para cada evento, podes engadir imaxes e textos. <https://h5p.org/documentation/content-author-guide/tutorials-for-authors/timeline>

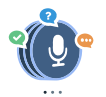

S**peak the Words Set**: se admite nos navegadores que implementan a API de Web Speech (navegadores Chrome, excepto en iOS). Necesitas un micrófono para responder á pregunta. Crea un conxunto de preguntas que os alumnos poidan responder coa súa voz. pode escoller varias respostas correctas. O usuario poderá ver como se interpretaron as súas palabras e como estivo das respostas correctas

<https://h5p.org/speak-the-words-set>

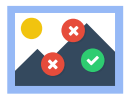

**Find the hotspot/find multiple hotspot**: Un tipo de pregunta que le permite a los docentes el crear un examen basado en imagen donde el estudiante debe encontrar el punto correcto en una imagen. <https://h5p.org/image-hotspot-question> <https://h5p.org/find-multiple-hotspots>

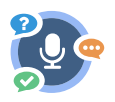

**Speak the Words:** Un tipo de contido gratuíto de recoñecemento de voz baseado en HTML5 que permite aos autores facer unha pregunta que debería responderse coa propia voz do usuario. O contido de Speak the Words créase usando só un navegador web en plataformas compatibles .O motor de voz empregado actualmente só está dispoñible no navegador Chrome. <https://h5p.org/node/72682>

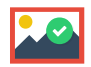

Find the Hotspot: Un tipo de pregunta baseado en HTML5 gratuíto que permite aos creativos crear unha proba baseada en imaxes onde o alumno pode atopar o punto correcto nunha imaxe. <https://h5p.org/image-hotspot-question>

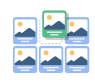

**Image Sequencing**: O tipo de contido de secuenciación de imaxes desafía ao alumno a ordenar un conxunto aleatorio de imaxes segundo unha descrición da tarefa.

<https://h5p.org/tutorial-image-sequencing>

## 

**Find the words**: Unha actividade gratuíta de busca de palabras baseada en HTML5 que permite aos autores crear unha lista de palabras que se debuxarán nunha cuadrícula. A tarefa dos alumnos é buscar e seleccionar as palabras da grella. Atopar as palabras está dispoñible a través do complemento H5P nos sitios Drupal, Moodle ou Wordpress e pode incorporarse a calquera sitio web que permita incorporar.

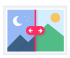

**Image Juxtaposition**: Crea imágenes interactivas pudiendo comparar una fotografía con el antes y el después.

<https://h5p.org/image-juxtaposition>

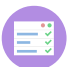

**Summary**: O tipo de contido Resumo permite aos alumnos construír de forma interactiva un resumo dun determinado tema. Os resumos son un xeito perfecto de fortalecer a capacidade de recordar dos seus alumnos animándoos a crear resumos interactivos mentres aprenden.

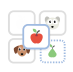

**Image Pairing;** O emparellamento de imaxes é unha actividade sinxela e eficaz que require que os alumnos coincidan con pares de imaxes. Dado que non é necesario que ambas imaxes nun par sexan iguais, os autores tamén poden comprobar a comprensión dunha relación entre dúas imaxes diferentes.

<https://h5p.org/tutorial-image-pairing>

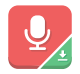

<u>Miller</u>

**Audio Recorder:** Permite crear audio. E unha gravadora de audio HTML5 gratuíta. Grava a túa voz e reproduce ou descarga un ficheiro .wav da túa gravación.

Agamotto (Image Blender): Engade unha secuencia de imaxes que se supón que as persoas miran secuencialmente, por exemplo, fotos dun elemento que cambia co paso do tempo ou imaxes que revelan cada vez máis detalles.

<https://h5p.org/agamotto-tutorial>

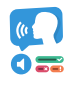

**Dictation**: Podes engadir mostras de audio que conteñan unha frase para o ditado e introducir a transcrición correcta. Os seus alumnos poden escoitar as mostras e introducir o que escoitaron nun campo de texto. As súas respostas avaliaranse automaticamente.

## <https://h5p.org/tutorial-dictation>

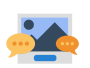

**Guess the answer**: (Adiviñe a resposta) - Un tipo de contido que lle permite aos docentes o crear retos onde o alumnado debe adiviñar unha resposta baseada nunha imaxe. <https://h5p.org/node/2398>

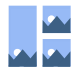

**Collage**: Use a ferramenta Collage para xuntar imaxes nunha boa composición. Hai varios deseños para escoller.

<https://h5p.org/tutorial-collage>

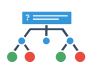

Branching Scenario (beta): Permite facer un contido ramificado

<https://h5p.org/tutorial-branching-scenario>

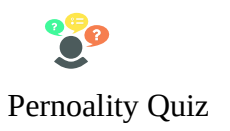

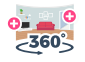

**Virtual Tour (360)**: O tipo de contido Virtual Tour (360) permite aos usuarios engadir preguntas, texto e interaccións a varios entornos 360 usando só un navegador web. Fai que as túas imaxes 360 (equirectangulares) sexan máis atractivas con H5P e Virtual Tour. <https://h5p.org/tutorial-virtual-tour>

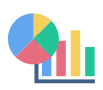

**Chart:** Use o tipo de contido do gráfico para presentar datos estatísticos sinxelos de xeito gráfico sen ter que crear os gráficos manualmente. <https://h5p.org/tutorial-chart>

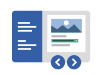

**Interactive Book**: crea pequenos cursos, libros ou probas. O libro interactivo permite aos autores combinar grandes cantidades de contido interactivo como vídeos interactivos, preguntas, presentacións de cursos e moito máis en varias páxinas. Ao final hai un resumo que resume as puntuacións obtidas polo alumno ao longo do libro.

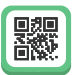

KewAr Code: Permite aos deseñadores de contido crear códigos QR coñecidos. Estes códigos QR poden codificar URL, pero tamén información de contacto, eventos, xeolocalizacións, etc. A xente pode escanealos cun lector de códigos QR para desencadear a acción elixida.